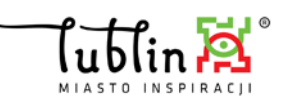

# Scalenie kont Rodziców/ Opiekunów kilkorga dzieci poprzez zmianę konta.

W dn. 2019.11.12 zostało przeprowadzone intencjonalnie jednorazowe scalenie kont, dla kont Rodziców/ Opiekunów kilkorga dzieci wprowadzonych do systemu UONET+. Warunkiem scalenia wielu kont był identyczny zapis na karcie Rodzina w polach imię, nazwisko oraz adres e-mail.

Jeżeli podczas operacji scalania zapisy te nie były identyczne, wówczas scalenie kont nie było możliwe.

### Przypominamy, że

**Konta były łączone do najmniejszego loginu w kolejności alfabetycznej.** 

(wyjaśnienie: login składa się z trzech pierwszych liter imienia, czterech pierwszych nazwiska i cyfry. Konta są łączone do najmniejszego loginu w kolejności alfabetycznej.

Jeśli zatem jeden numer jest dwucyfrowy, a drugi jednocyfrowy, to w pierwszej kolejności porównywane są pierwsze liczby z ciągu znaków liczbowych, jeśli są identyczne to następnie drugie i itd. Co oznacza, że dla konta :

JanNowa20 JanNowa6

cyfra 2 jest mniejsze od 6, czyli mniejszym alfabetycznie loginem jest JanNowa20

**Poniższa instrukcja dedykowana jest dla Rodziców/ Opiekunów, którzy zainicjować scalenie swoich kont samodzielnie, z pomocą odpowiedniego pracownika sekretariatu szkoły**, **jeżeli nadal dla każdego dziecka przypisany ma inny login.**

## Liczba kont Rodzica/Opiekuna kilkorga dzieci.

W systemie projektowym konta mogą zostać scalone jedynie na podstawie unikalnego numeru identyfikującego daną osobę (w systemie nie można zachować unikalności imienia i nazwiska oraz adresu e-mail, którym mogą posługiwać się np. członkowie tej samej rodziny). Dla Rodziców/ Opiekunów taki unikalny identyfikator jest tworzony w systemie automatycznie. Numer ten ma następującą postać: *V\_LUBLIN\_unikalny numer*.

### *Charakterystyka unikalnego numeru:*

- jest tworzony dla każdego nowego wpisu rodzica/opiekuna na kartotece danego dziecka w danej placówce (tzn. jeżeli do każdego dziecka zostanie przypisany Rodzic, to taki Rodzic posiada tyle unikalnych numerów wygenerowanych automatycznie przez system, do ilu dzieci zostanie przypisany).
- z każdym takim unikalnym identyfikatorem powiązany jest unikalny login
- identyfikator ten jest widoczny w polu PESEL na karcie Rodzica/Opiekuna dla pracownika sekretariatu szkoły oraz wychowawcy klasy dziecka.

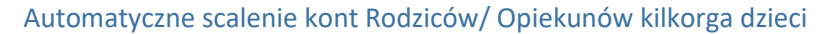

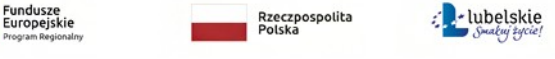

Projekt współfinansowany ze środków Europejskiego Funduszu Rozwoju Regionalnego w ramach Regionalnego Programu Operacyjnego

Unia Europejska

## Którym loginem posłużyć się po scaleniu?

Scalenie kont nastąpi po tym, gdy w systemie UONET+ na karcie Rodzica/Opiekuna przypisanego do wielu dzieci zostanie wpisany ten sam *V\_LUBLIN\_unikalny numer*. Od tego momentu rodzic/opiekun zaloguje się na komputerze za pomocą tego jednego loginu, który został powiązany numerem *V\_LUBLIN\_unikalny numer* i będzie miał dostęp do danych wszystkich dzieci.

#### *Które dane podać do Sekretariatu szkoły?*

Poniżej przedstawiona jest przykładowa propozycja, w jaki sposób dokonać wyboru konta, którym będzie można się posługiwać w celu uzyskania dostępu do wszystkich dzieci.

1. Rodzic/Opiekun, który w wiadomości związanej z odzyskaniem dostępu do systemu otrzymał informację o kilku loginach powinien upewnić się w pierwszej kolejności, który login daje wgląd do jakiego dziecka (poprzez zalogowanie do UONET+).

**Uwaga: W wiadomości powitalnej, którą Rodzic/Opiekun otrzymał na podany adres e-mail podane są wszystkie loginy powiązane z tym adresem e-mail z informacją, która placówka wpisała jego dane do systemu UONET+**

2. Zweryfikować jaki numer przypisany jest do wybranego przez siebie loginu (o którym mowa w powyższej uwadze), który będzie docelowym. W tym celu należy wejść na stronę: [www.edu.lublin.eu](http://www.edu.lublin.eu/) i kliknąć w baner Konto użytkownika, znajdujący się w prawym marginesie strony:

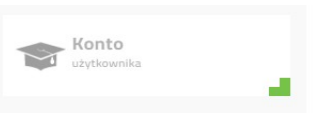

W kolejnym oknie należy kliknąć w: Logowanie do konta. Po zalogowaniu na KONTO, w polu PESEL można odczytać numer przypisany do loginu:

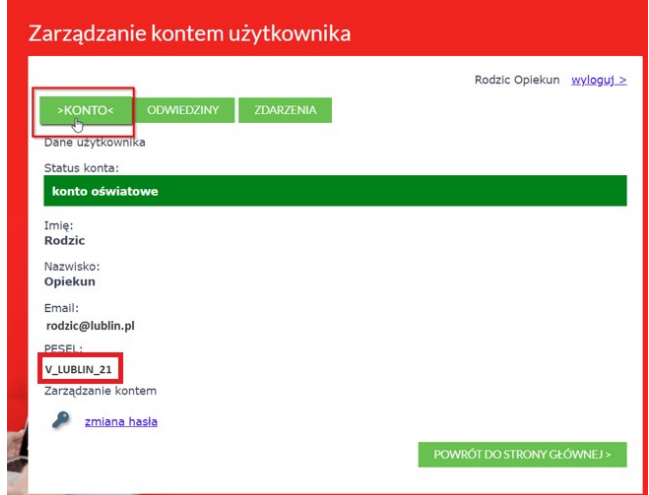

Numer ten należy przekazać pracownikowi sekretariatu we wszystkich jednostkach, do których uczęszczają dzieci. Wpisanie tego numeru, przez odpowiedniego pracownika sekretariatu, przy wszystkich dzieciach da możliwość logowania się jednym kontem (z loginem o którym mowa w pkt 1).

## Automatyczne scalenie kont Rodziców/ Opiekunów kilkorga dzieci

Fundusze<br>Europejskie Unia Europejska -lubelskie Rzeczpospolita<br>Polska

Projekt współfinansowany ze środków Europejskiego Funduszu Rozwoju Regionalnego w ramach Regionalnego Programu Operacyjnego